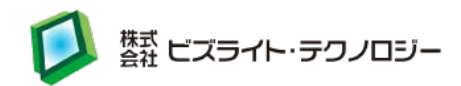

# BH2 Lite テクニカルノート

最終更新日: 2017/05/08 バージョン: 1.6

(株)ビズライト・テクノロジー

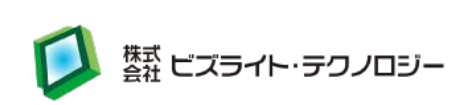

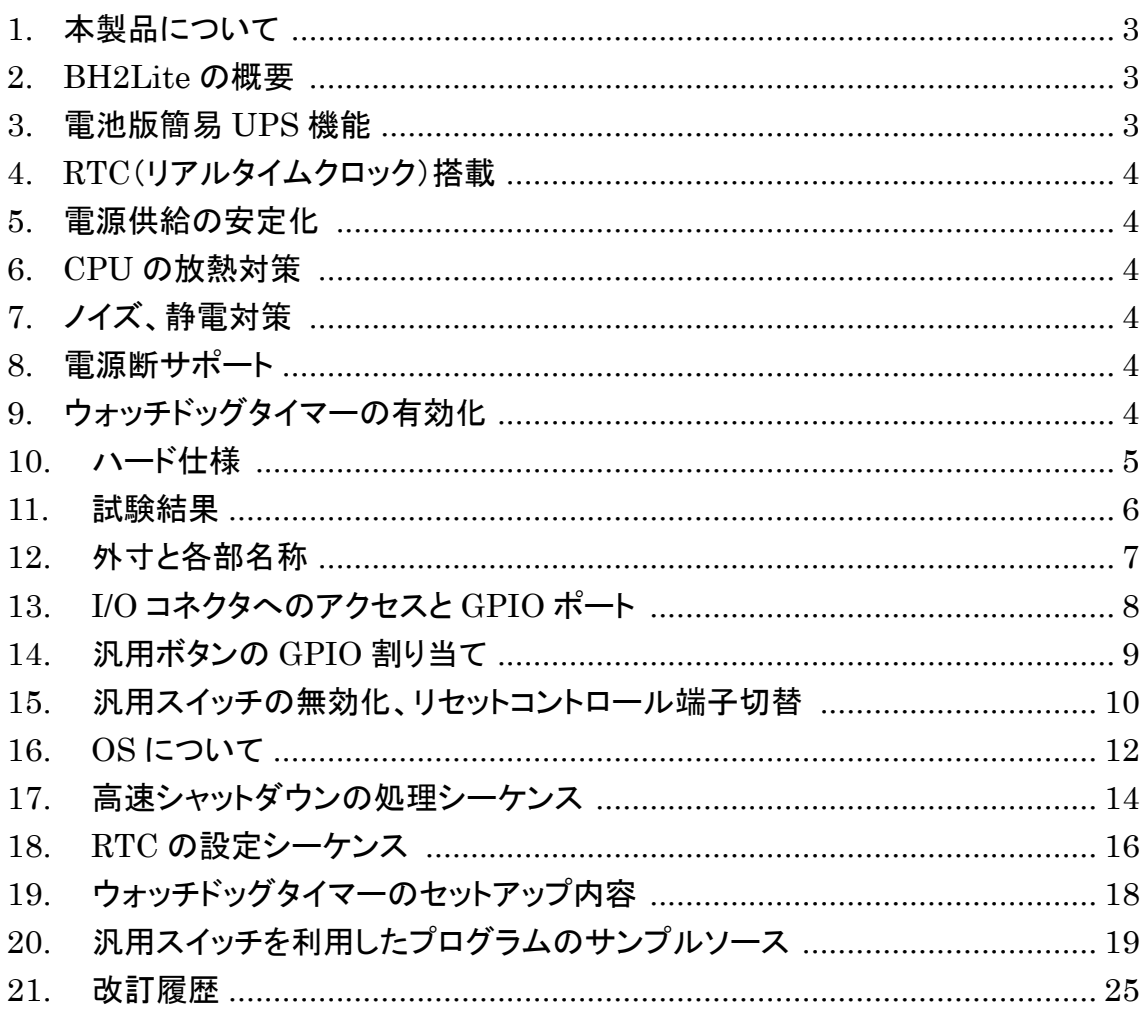

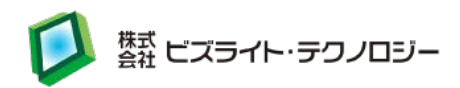

### <span id="page-2-0"></span>1. 本製品について

この度は BH シリーズ、BH2Lite をご購入いただき、誠にありがとうございます。 本製品は下記を組み込んだセットとなっております。

- ・金属ケース(放熱用パッドつき)
- ・Raspberry Pi2 Model B
- ・(株)ビズライト・テクノロジー、オリジナル基盤
- ・簡易 UPS 用電池ソケット
- ・AC アダプター(7.5V3A)

※microSD カードと単三アルカリ電池(4 本)は別売となっております。

#### <span id="page-2-1"></span>2. BH2Lite の概要

BH2Lite は Raspberry Pi2 Model B を使用した汎用エンベデッド STB です。 ご好評いただきました当社 BH1 をベースに、電源断があまり多く起こらない現場での 利用を想定した簡易 UPS(単三アルカリ電池版)とすることで、コストダウンを行いま した。同時に、当社オリジナル基盤のパターンを変更し汎用スイッチに割り当てられて いる GPIO を開放できるようにするなど、機能性もアップしております。

Raspberry Pi は特に IoT 分野などに多く使われはじめております。しかし、プロトタイ プを終えて実際にフィールドで利用するためには、電源断時に正常終了させたい、電 源のブレーカー連動、システム時刻保持、電源の安定化、耐ノイズ、放熱、ウオッチド ックタイマーなどクリアしなければならない問題がたくさん出てきます。BH2Lite は特 に堅牢性に重点を置き、フィールドでも使える STB を目指して開発されました。

#### <span id="page-2-2"></span>3. 電池版簡易 UPS 機能

Linux ベースであるが故に正常なシャットダウンの確保は必須となります。BH2Lite は供給電源断を検出し、CPU に割込みを発生させます。単三アルカリ電池 4 本を使 用した簡易 UPS 機能を持ち、1 回のシャットダウン発生時に約 30 秒程度の無電源動 作を行うことができるため、プログラムはこの間に安全なシャットダウンプロセスを実 行することが可能となり、OS のクラッシュや、Micro SD カードのクラッシュの可能性 を大幅に低減させることが可能です。

これにより、Raspberry Pi 環境で OS レスの機器組込シングルボードと同じような扱 いをすることが可能となりました。

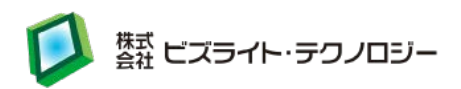

#### <span id="page-3-0"></span>4. RTC(リアルタイムクロック)搭載

データロギングなど大抵のアプリケーションには、正しいシステム時刻が必要です。 BH2Lite はバッテリでバックアップされた RTC を搭載しています。

### <span id="page-3-1"></span>5. 電源供給の安定化

Raspberry Pi は通常ミニ USB コネクタから電源を供給しますが、消費電流が増加し たときに、このコネクタの内部抵抗が問題になり、電源が不安定になることがありまし た。BH2Lite は I/O バスポートから電源を供給していますので、この問題が発生しま せん。また、内部にレギュレーターを搭載し、安定した動作電圧を確保しています。

#### <span id="page-3-2"></span>6. CPU の放熱対策

BH2Lite はケースに熱伝導パッドを装着し、これを CPU に密着させることにより、放 熱対策をしています。50℃の外部環境での動作テストをクリアしていますので、フィー ルドで安心してご利用になれます。

## <span id="page-3-3"></span>7. ノイズ、静電対策

金属ケースの採用や、グランド処理などにより、静電気、雷サージ、GPIO ラインノイ ズなどの対策を施しています。

#### <span id="page-3-4"></span>8. 電源断サポート

電源切断時に電源断検出(GPIO23)の信号を受けて高速シャットダウンが可能です。 高速シャットダウン時に任意のコマンド(独自に作成したプログラムなど)を実行するこ とが可能です。

## <span id="page-3-5"></span>9. ウォッチドッグタイマーの有効化

Raspberry Pi に搭載されたウォッチドッグタイマーを有効にし、万が一 CPU が暴走 した場合でも、ハードウェア的に CPU をリブートさせます。システムがハングアップし たままになる可能性を減らすことが可能です。

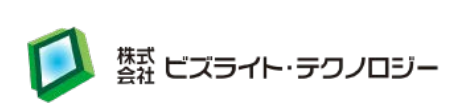

# <span id="page-4-0"></span>10.ハード仕様

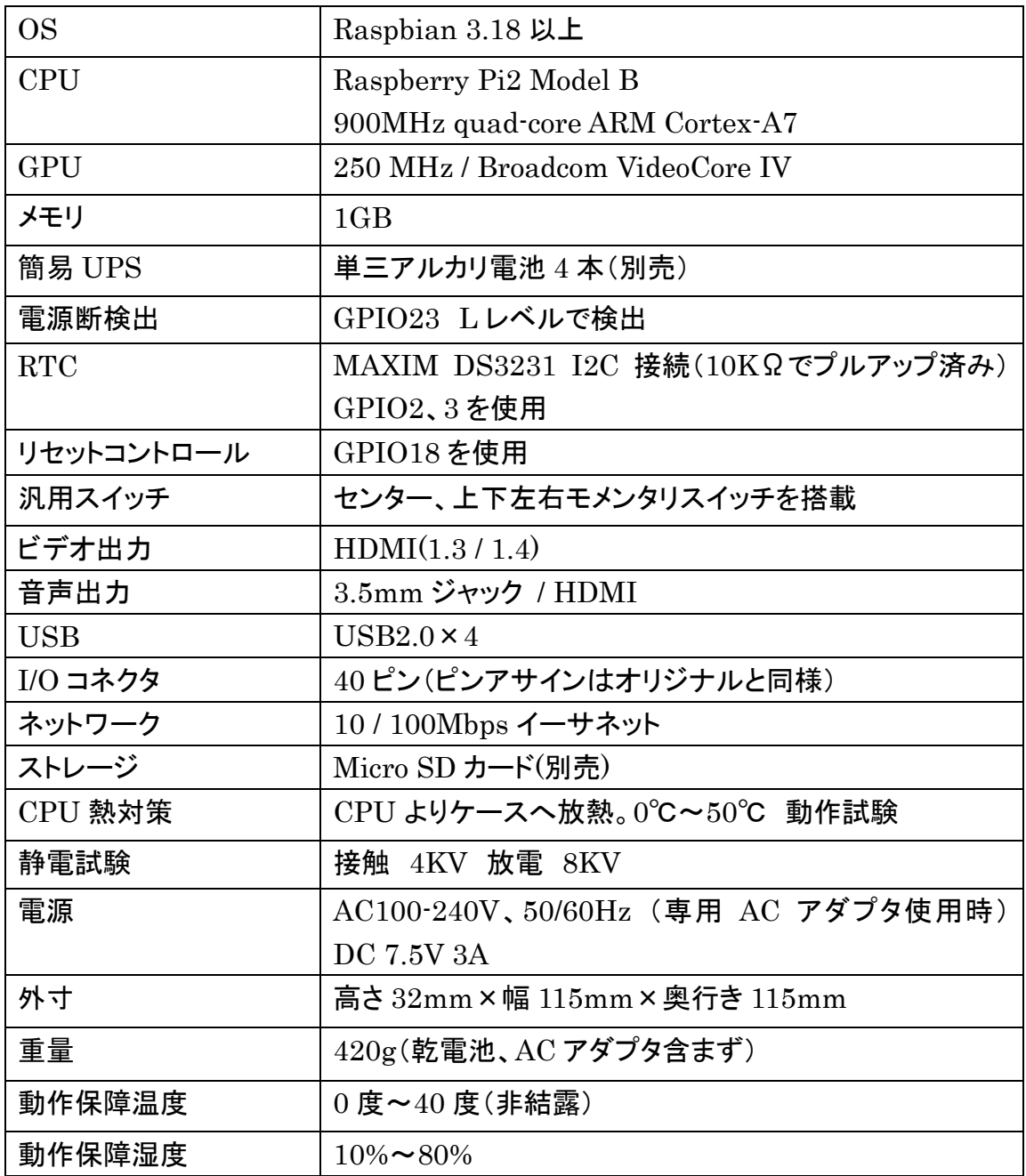

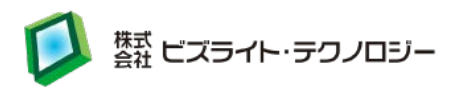

## <span id="page-5-0"></span>11.試験結果

#### 試験場所: 地方独立行政法人 北海道立総合研究機構 工業試験場 北海道札幌市北区北 19 条西 11 丁目

雷サージ許容度試験(試験装置: ノイズ研究所㈱LSS-15AX-C3)

| 試験内容 | $_{\rm I}$ AC ラインより 1KV の雷サージを、正負 1 回ずつ、20 秒間隔で 5 |
|------|---------------------------------------------------|
|      | 回、合計 10 回与える。                                     |
| 試験結果 | 正常                                                |

| 試験内容 | AC ラインより 2KV の雷サージを、正負 1回ずつ、20 秒間隔で 5 |
|------|---------------------------------------|
|      | 回、合計10回与える。                           |
| 試験結果 | 正常                                    |

静電気許容度試験(試験装置: ノイズ研究所㈱ESS-2000 & 放電ガン TC=815R)

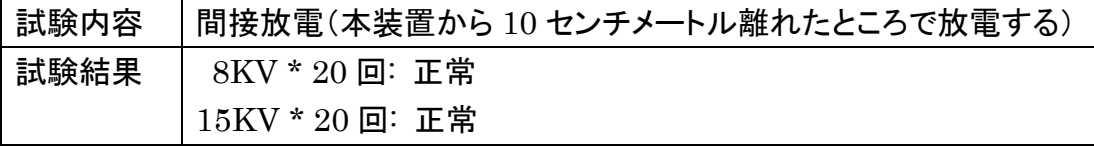

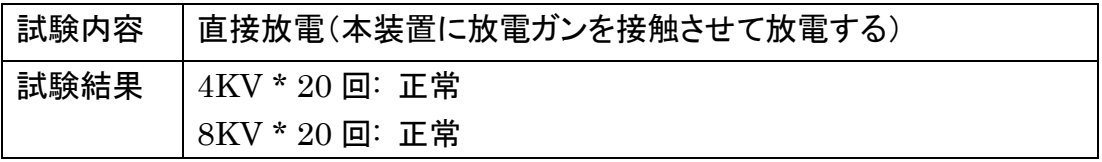

ただし間接、直接双方とも放電時にモニタ画面が一瞬乱れて 1 秒以内に正常に戻 るという現象が見られた。本体リセットがかかったのではなく、高圧パルスによるノ イズで HDMI の同期が一瞬だけ外れることが原因と推測する。

電子機器用低温恒温恒湿試験(試験装置: エスペック㈱PL-4KP)

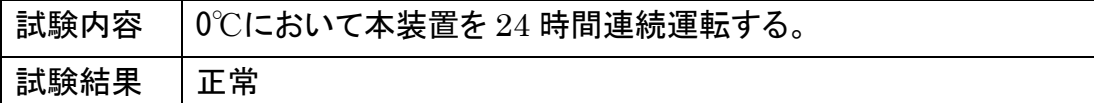

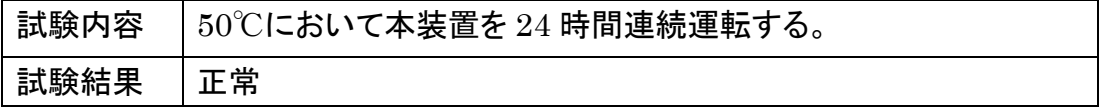

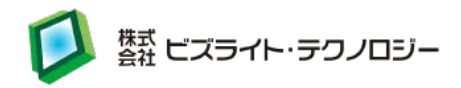

## <span id="page-6-0"></span>12.外寸と各部名称

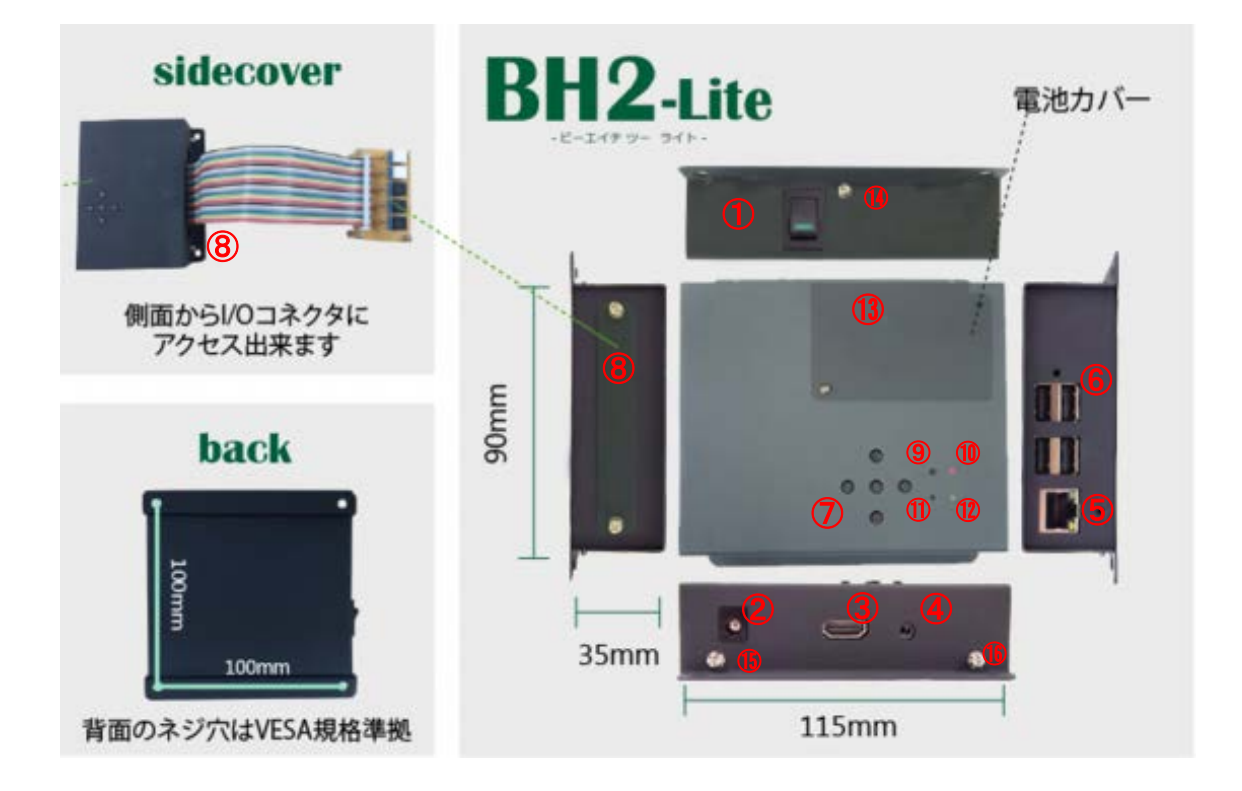

①電源スイッチ ②電源ジャック ③HDMI ジャック ④3.5mm ジャック ⑤10 / 100Mbps イーサネット  $6$ USB2.0×4 ⑦汎用ボタン ⑧I/O コネクタ ⑨電池劣化チェックボタン ⑩電池劣化表示 LED ⑪電池起動ボタン ⑫OS 起動 LED ⑬電池用蓋 ⑭⑮⑯裏蓋用ネジ

Micro SD カードは、⑭⑮⑯裏蓋用ネジをはずし、裏蓋を開けて、Raspberry Pi に直 接挿します。

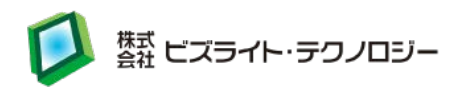

アルカリ乾電池4本(別売)は、⑬電池用蓋を開けてセットしてください。

※⑬電池蓋開口時

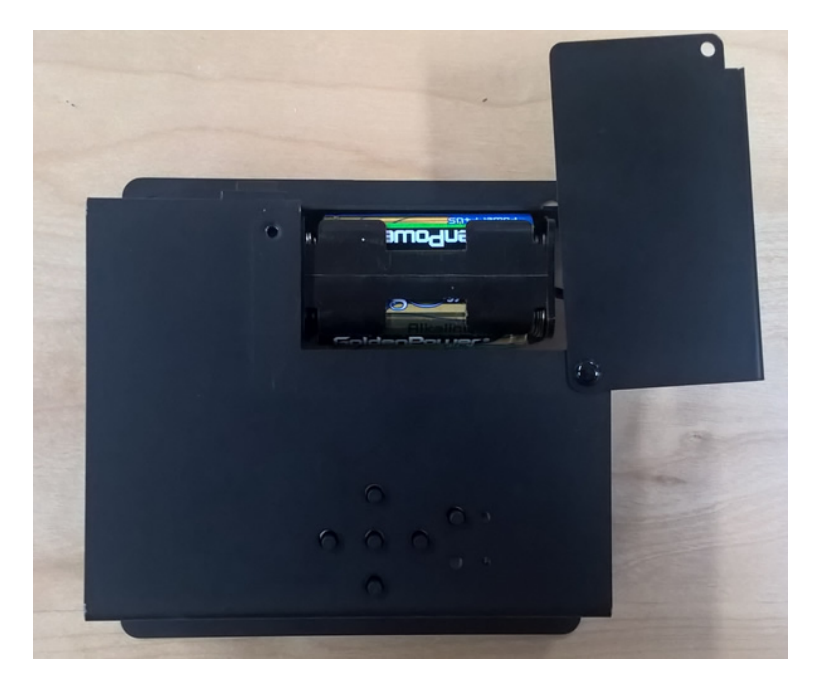

## <span id="page-7-0"></span>13. I/O コネクタへのアクセスと GPIO ポート

⑧I/O コネクタのネジと蓋をはずすと、I/O コネクタにアクセスできます。 GPIO ポート番号は下図のようになっております。

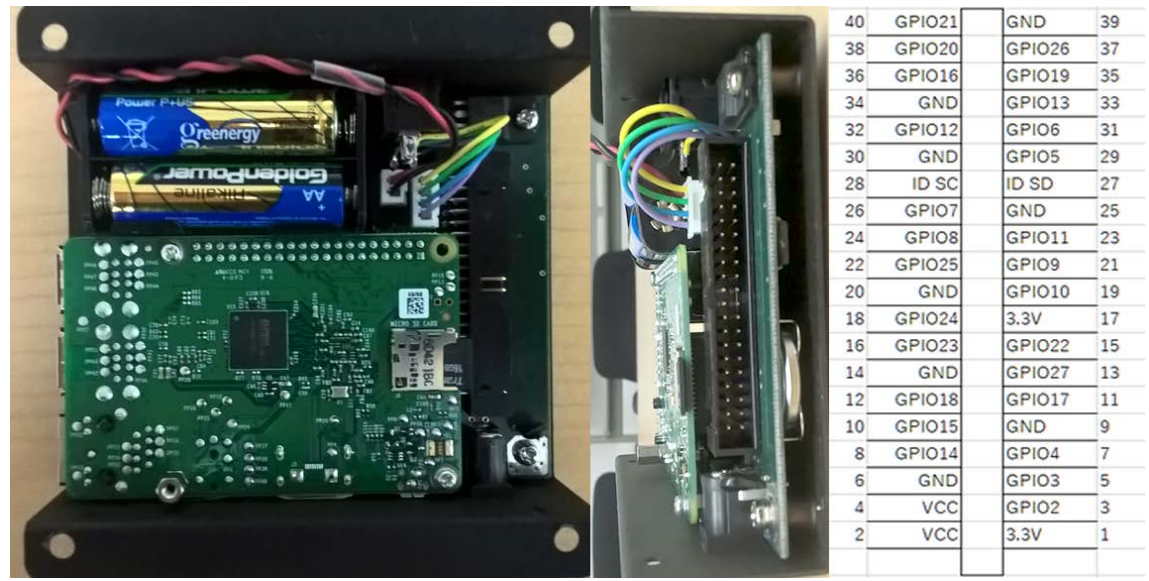

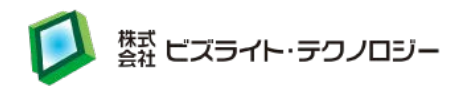

## <span id="page-8-0"></span>14. 汎用ボタンの GPIO 割り当て

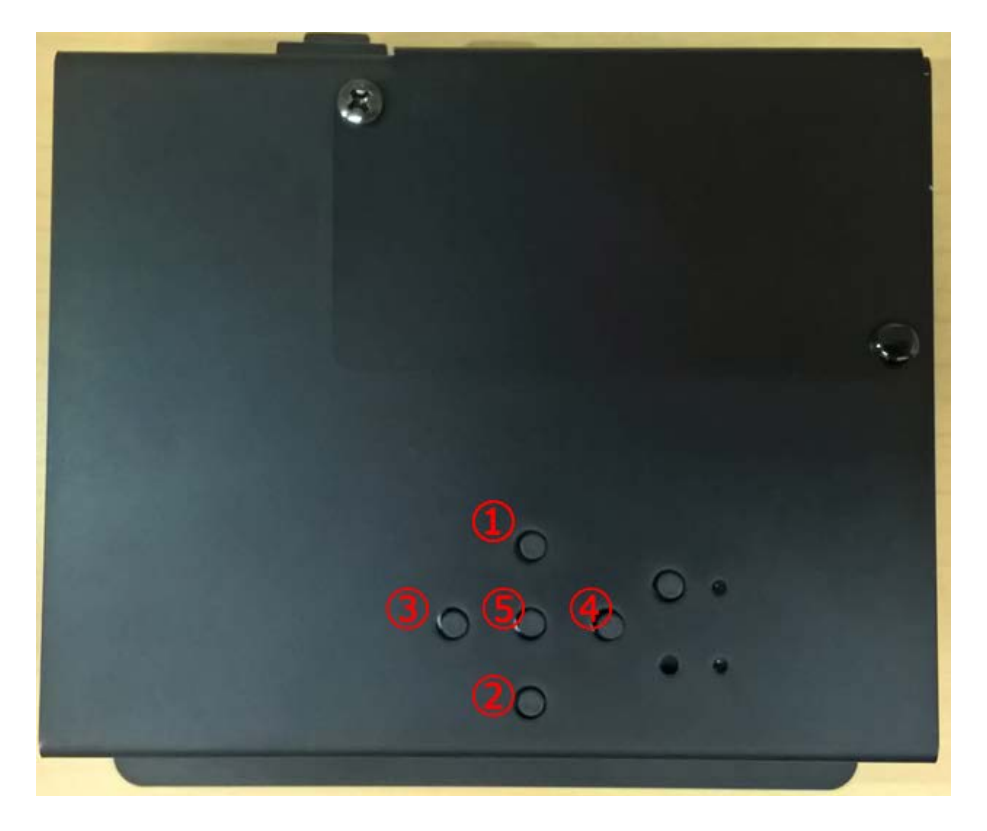

- ① UP ボタン: GPIO 17
- ② DOWN ボタン: GPIO 27
- 3 LEFT ボタン: GPIO 24
- ④ RIGHT ボタン: GPIO 22
- ⑤ ENTER ボタン: GPIO 25
- PULLUP モード(Raspberry Pi 内蔵のプルアップ抵抗を有効)にします
- 汎用ボタンは GPIO のピンと GND が接続されています (外付けのプルアップ抵抗は接続されていません)
- 押されていない場合は H レベル(1)、押された場合は L レベル(0)の値になります コマンドラインから値を取得する場合の例 (Wiring Pi の gpio コマンドを利用して up ボタンの値を取得する場合): gpio -g mode 17 input gpio -g mode 17 up
	- gpio -g read 17

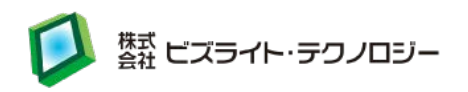

## <span id="page-9-0"></span>15. 汎用スイッチの無効化、リセットコントロール端子切替

本製品では、ジャンパピンによって汎用スイッチを無効化しスイッチに割り当てられて いる GPIO ポートを利用するようにすることができます。

ENRUN 端子の GPIO ポート番号を変更することが可能となっております。

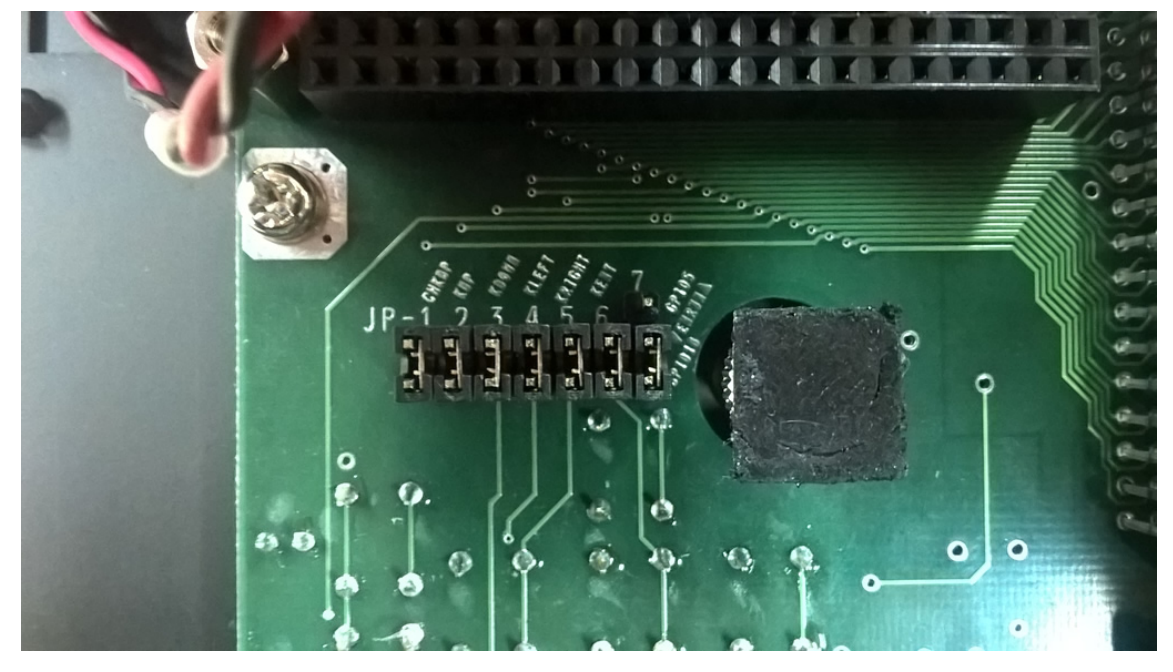

ジャンパピンへのアクセスは裏蓋を開け、Raspberry Pi をはずすことによりアクセス 可能です。

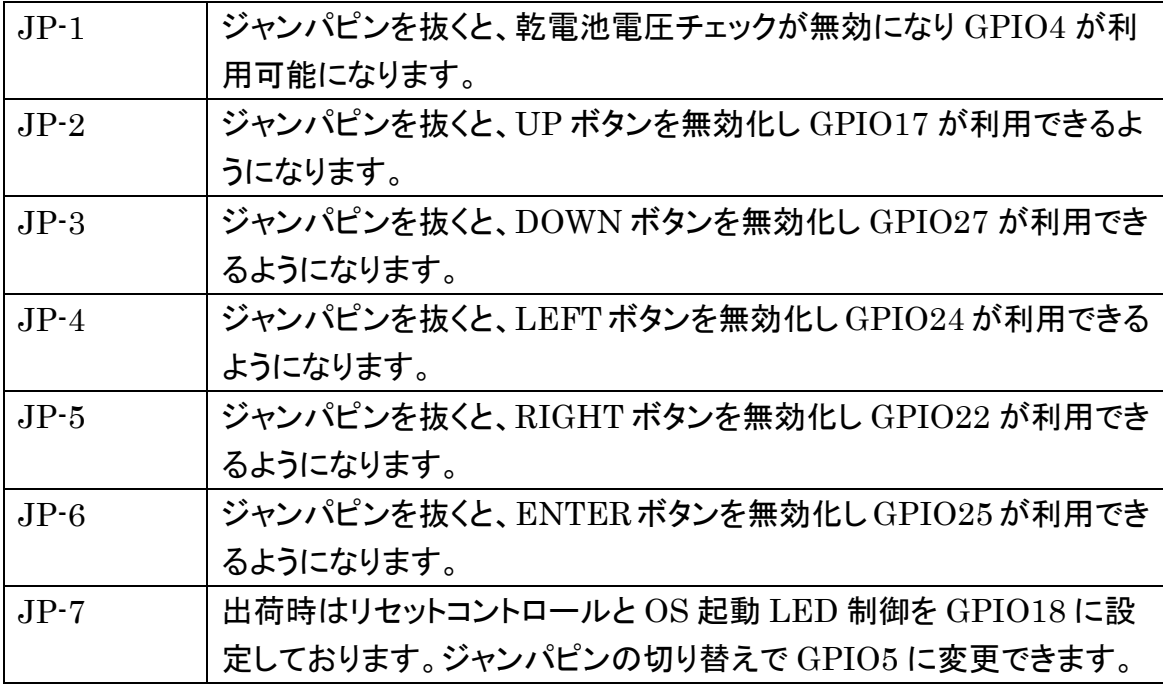

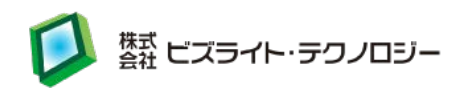

JP-7 GPIO5 に変更した場合は、 設定ファイル shutdownSensor.conf を /usr/local/sbin/以下に下記の内容で作成し、保存します。設定ファイルを保存後、 OS の再起動が必要です。

/usr/local/sbin/shutdownSensor.conf

# Shutdown sensor config file

enrun pin = 18

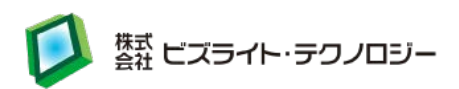

## <span id="page-11-0"></span>16.OS について

Raspbian に対してセットアップツールをインストールします。

セットアップツールを利用すると、次の機能を追加します。

- 電源切断による高速シャットダウン
- OS 起動時に RTC 時刻をシステム時刻に設定
- ntpdate を利用して現在時刻を取得し RTC 時刻に設定 (設定タイミング: ネットワーク接続時、毎時 30 分(1 時間毎))
- ウォッチドッグタイマーの有効化

セットアップツールは、以下からダウンロードできます。 <http://dl.bizright.jp/bh/bh-tools-latest.tar.gz>

(対応 OS: Raspbian 3.18 以上)

Raspbian 3.18 以上をインストール後、次のコマンドを実行します。

セットアップツールのインストールコマンド: curl -O http://dl.bizright.jp/bh/bh-tools-latest.tar.gz

tar xfvz bh-tools-latest.tar.gz

cd bh-tools

./build (※Installation of BH tools completed.が表示されれば成功) sudo reboot

注意: build ファイル内で git や apt-get を呼び出しているためインターネットに接 続できる状態で実行します。

既にセットアップツールを導入済みの方でバージョンアップする場合もこちらのコマ ンドを実行します。

一緒にインストールされるライブラリやパッケージ一覧:

- Wiring Pi
- ntpdate
- watchdog
- upstart(systemd がインストールされていない場合にインストールされる)
- git(git がインストールされていない場合にインストールされる)

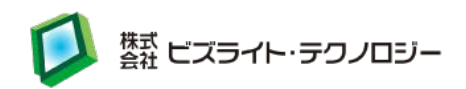

セットアップツールをアンインストールする場合は次のコマンドを実行します。

セットアップツールのアンインストールコマンド: cd bh-tools (※インストール時に利用したディレクトリに移動) ./build uninstall (※Uninstall of BH tools completed.が表示されれば成功) cd wiringPi ./build uninstall (※今後 Wiring Pi を利用しない場合) sudo apt-get -y remove ntpdate (※今後 ntpdate を利用しない場合) sudo apt-get -y remove watchdog (※今後 watchdog を利用しない場合) sudo reboot –f

#### ※セットアップツールでエラーが出てインストールできない場合

Error: WDT module is unknown. のようなエラーが出てインストールが正常に行えない場合は、 apt-get update apt-get upgrade を行った後に、BH を再起動していない可能性があります。 sudo reboot を行った後、再度セットアップツールのインストールを行ってください。

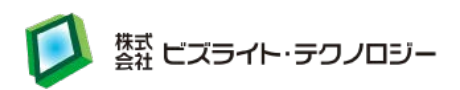

## <span id="page-13-0"></span>17.高速シャットダウンの処理シーケンス

BH2Lite 上での高速シャットダウンする際の処理シーケンスです。

- 1. BH2Lite の電源切断時に GPIO の 23 番 (INPUT モード)が Hレベル(1)からL レベル(0)になります ※AC アダプタ経由の電源を使わず、単三アルカリ電池 4 本での稼働で最大 30 秒間利用可能
- 2. 常駐プログラム「/usr/local/sbin/shutdownSensor」が 1.の割り込みを受けて次 のスクリプトを実行します
	- /usr/local/sbin/fastshutdown
	- /usr/local/sbin/ fastdown-function(fastshutdown から呼ばれます)
- 3. 開始時間をログに出力します(高速シャットダウンの処理時間を計測するため) 出力先: /var/log/fastshutdown.log Start time: (/proc/uptime の内容)
- 4. ディスプレイの信号を OFF にします
- 5. /usr/local/sbin/system-stop-use-usb スクリプトを実行します (10 秒経過するとタイムアウトとなり、強制終了します)
- 6. USB コントローラの電源を OFF にします(シャットダウン時の消費電力を減らす ため、有線 LAN と USB に接続された機器を利用不可にします)
- 7. /usr/local/sbin/system-stop スクリプトを実行します (10 秒経過するとタイムアウトとなり、強制終了します)
- 8. 現在の時刻を保存します (RTC が接続されていない場合でも動作可能にするため)
- 9. 全てのプロセスを正常終了させます
- 10. メモリ上のデータの内容を強制的にディスクに書き込みます
- 11. 全てのプロセスを強制終了します
- 12. 終了時間をログに出力します(高速シャットダウンの処理時間を計測するため)
	- 出力先: /var/log/fastshutdown.log

End time: (/proc/uptime の内容)

- 13. メモリ上のデータの内容を強制的にディスクに書き込みます
- 14. マウントされているすべてのファイルシステムを読み込み専用モードで再マウント します
- 15. GPIO の 23 番(INPUT モード)が H レベル(1)の場合はシステムを再起動、L レ ベル(0)の場合はシステムを停止します
	- (ユーザが誤って AC 電源を切ってしまい、シャットダウンプロセスが走り始めたの

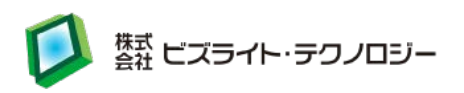

に AC 電源を復旧させたようなケースを想定)

高速シャットダウン時に任意のコマンド(独自に作成したプログラムなど)を実行したい 場合は、次のスクリプトに任意のコマンドを追加します。

/usr/local/sbin/system-stop

任意のコマンド内でネットワークと通信する処理や USB を利用した処理(有線 LAN や無線 LAN の利用、USB メモリへのファイル保存など)を行う場合は、 「/usr/local/sbin/system-stop」に記述せずに次のスクリプトに任意のコマンドを追加 します。

/usr/local/sbin/system-stop-use-usb

system-stop スクリプトと system-stop-use-usb スクリプトは 10 秒以内に処理を完了 してください。10 秒経過するとタイムアウトとなり、強制終了します。 タイムアウトの秒数は次のスクリプトで変更可能です。

/usr/local/sbin/\_\_fastdown-function

timeout -s 9 タイムアウトの秒数 /usr/local/sbin/system-stop-use-usb timeout -s 9 タイムアウトの秒数 /usr/local/sbin/system-stop

高速シャットダウン時に独自に作成したプログラム内でファイルのクローズ処理などを 行う場合は、kill シグナルの割込みを受けてファイルのクローズ処理を行います。 system-stop スクリプトまたは system-stop-use-usb スクリプトに killall コマンドなど を追加して、高速シャットダウン時に独自に作成したプログラムに対して kill シグナル が送られるようにします。

追加例:

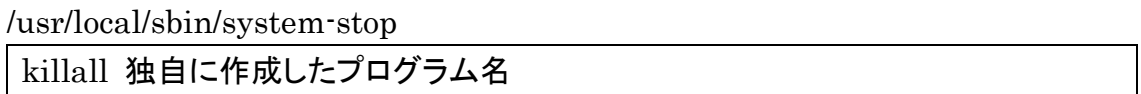

OS 起動中に予期しないリセットが発生しないようにするため、常駐プログラム 「/usr/local/sbin/shutdownSensor」の起動時(OS 起動時)に GPIO の 18 番(OUT モード)を H レベル(1)にし、シャットダウン完了までそのままの状態を保持していま す。

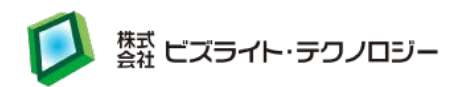

## <span id="page-15-0"></span>18.RTC の設定シーケンス

OS 起動時(/usr/local/sbin/set-rtc):

- 1. RTC の I2C 接続を初期化します
- 2. RTC 時刻をシステム時刻に設定します
- 3. 2.の実行結果が失敗の場合、fake-hwclock を利用して前回のシャットダウン時 刻をシステム時刻に設定します

ネットワーク接続時と毎時 30 分(1 時間毎))に実行(/etc/network/if-up.d/ntpdate):

- 1. 重複起動をチェックします(既に起動中の場合は処理を停止)
- 2. 20 秒間待機します(ネットワーク接続直後は ntpdate が失敗しやすいため)
- 3. /usr/sbin/ntpdate-debian コマンドを実行し、ネットワーク経由でシステム時刻を 設定します
- 4. 3. の実行結果が成功の場合、システム時刻を RTC 時刻に設定します
- 5. 3. の実行結果が成功の場合、10 分間待機します (ntpdate が連続して実行されるのを防ぐため)

ntpdate の実行間隔は次のファイルで変更可能です。

/etc/cron.d/ntpdate(毎時 30 分(1 時間毎)の場合)

 $30$  \* \* \* \* root /etc/network/if-up.d/ntpdate > /dev/null  $2 > 1$ 

NTP サーバーを指定する場合は次のファイルを修正します。

/etc/default/ntpdate

NTPSERVERS="ntp.nict.jp ntp.jst.mfeed.ad.jp ntp.ring.gr.jp"

手動で nptdate を実行し、システム時刻を RTC に設定する場合は次のコマンドを 実行します。

sudo /usr/sbin/ntpdate-debian sudo hwclock -w

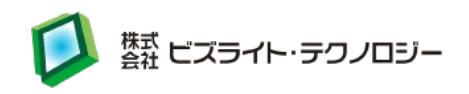

ネットワークに接続しない場合や ntpdate を利用してシステム時刻を合わせる必要 がない場合は次のファイルを削除します。 /etc/cron.d/ntpdate /etc/network/if-up.d/ntpdate

任意の時刻を RTC に設定する場合は次のコマンドを実行します。 sudo date -s '時刻(例: 2015-06-19 00:00:00)' sudo hwclock -w

RTC 時刻を表示する場合は次のコマンドを実行します。 sudo hwclock -r

RTC 時刻をシステム時刻に設定する場合は次のコマンドを実行します。 sudo hwclock -s

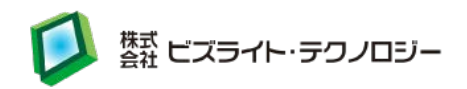

## <span id="page-17-0"></span>19.ウォッチドッグタイマーのセットアップ内容

セットアップツールを利用した場合、次のコマンドを実行してウォッチドッグタイマーを 有効化しています。watchdog のプログラムをインストールして設定ファイルを変更し、 OS 起動時に bcm2708 wdog モジュール(Raspbian 4.2 以下の場合)または bcm2835\_wdt モジュール(Raspbian 4.3 以上の場合)を自動的にロードします。

```
sudo apt-get install watchdog
sudo vi /etc/default/watchdog
      変更前:
             watchdog_module="none"
      変更後(Raspbian 4.2 以下の場合):
             watchdog_module="bcm2708_wdog"
      変更後(Raspbian 4.3 以上の場合):
             watchdog_module=" bcm2835_wdt "
sudo vi /etc/watchdog.conf
      変更前:
            \#max-load-1= 24
             #watchdog-device = /dev/watchdog
      変更後:
             max-load-1= 24
             watchdog-device = /dev/watchdog
             watchdog-timeout = 10sudo vi /etc/modules
      最終行に追加(Raspbian 4.2 以下の場合):
             bcm2708_wdog
      最終行に追加(Raspbian 4.3 以上の場合):
             bcm2835_wdt
sudo vi /lib/systemd/system/watchdog.service
      最終行に追加(ファイル内の[Install]の下に追加)
             WantedBy=multi-user.target
sudo update-rc.d watchdog enable
sudo reboot
```
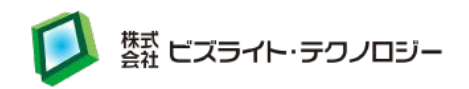

## <span id="page-18-0"></span>20.汎用スイッチを利用したプログラムのサンプルソース

汎用スイッチを押すとボタン名を表示するプログラムのサンプルソースです。 このサンプルソースは、以下からダウンロードできます。 <http://dl.bizright.jp/bh/bhButton.zip>

C 言語で Wiring Pi を利用した場合:

bhButton.c #include <stdio.h> #include <sys/time.h> #include <wiringPi.h>

#define GPIO\_UP 17 #define GPIO\_DOWN 27 #define GPIO\_RIGHT 22 #define GPIO\_LEFT 24 #define GPIO\_ENTER 25 #define BUTTON\_USLEEP 50000 #define RESET\_SEC 5

int setupGpio(); void isrUp(); void isrDown(); void isrRight(); void isrLeft(); void isrEnter(); void isrButton(int pin, char \*button);

// 現在押されているボタン名 static volatile char \*currentButton = NULL;

// 押された時間 static volatile long currentButtonTime = 0;

// メイン関数 int main(int argc, char \*argv[]) {

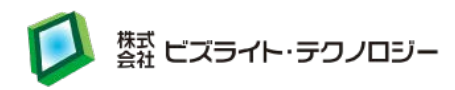

```
struct timeval now;
      // GPIO の初期化
      if \text{(setupGpio)} = -1) return 1;
      while (1) {
             sleep(1);
             // 現在、汎用ボタンが押されている場合
             // 他の汎用ボタンを最大 RESET_SEC(5 秒)間無効
             if (currentButton != NULL) \{gettimeofday(&now, NULL);
                   if (RESET_SEC < now.tv_sec - currentButtonTime) {
                          currentButton = NULL;
                   }
             }
      }
      return 0;
}
// GPIO の初期化関数
int setupGpio() {
      // WiringPi の初期化
      if (wiringPiSetupGpio() == -1) return -1;
      // 入力モードに設定
      pinMode(GPIO_UP, INPUT);
      pinMode(GPIO_DOWN, INPUT);
      pinMode(GPIO_RIGHT, INPUT);
      pinMode(GPIO_LEFT, INPUT);
      pinMode(GPIO_ENTER, INPUT);
      // PULLUP モードに設定
      pullUpDnControl(GPIO_UP, PUD_UP);
      pullUpDnControl(GPIO_DOWN, PUD_UP);
      pullUpDnControl(GPIO_RIGHT, PUD_UP);
```
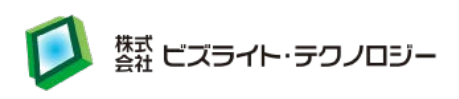

```
pullUpDnControl(GPIO_LEFT, PUD_UP);
      pullUpDnControl(GPIO_ENTER, PUD_UP);
      // GPIO の値の変化を検出し、割り込み処理を行う
      wiringPiISR(GPIO_UP, INT_EDGE_BOTH, &isrUp);
      wiringPiISR(GPIO_DOWN, INT_EDGE_BOTH, &isrDown);
      wiringPiISR(GPIO_RIGHT, INT_EDGE_BOTH, &isrRight);
      wiringPiISR(GPIO_LEFT, INT_EDGE_BOTH, &isrLeft);
      wiringPiISR(GPIO_ENTER, INT_EDGE_BOTH, &isrEnter);
      return 0;
}
// up ボタンの割込み関数
void isrUp\theta {
      isrButton(GPIO_UP, "up");
}
// down ボタンの割込み関数
void isrDown() {
      isrButton(GPIO_DOWN, "down");
}
// right ボタンの割込み関数
void isrRight() {
      isrButton(GPIO_RIGHT, "right");
}
// left ボタンの割込み関数
void isrLeft() {
      isrButton(GPIO_LEFT, "left");
}
// enter ボタンの割込み関数
void isrEnter() {
      isrButton(GPIO_ENTER, "enter");
}
```
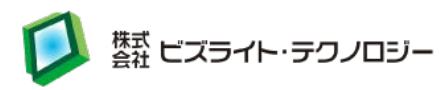

```
// ボタンの割込み関数
void isrButton(int pin, char *button) {
       int read1, read2;
       struct timeval now;
      // チャタリングによる誤動作防止のため
      // BUTTON_USLEEP(0.05 秒)の間隔で GPIO の値を 2 回取得し
      // 一致する場合のみボタン名を表示
       read1 = digitalRead(pin);usleep(BUTTON_USLEEP);
       read2 = digitalRead(pin);if (read1 = 0 & 0 & \text{if } (read1 = 0) {
             if (currentButton == NULL) {
                    gettimeofday(&now, NULL);
                    currentButtonTime = now.tv_sec;
                    currentButton = button;
                    printf("%s¥n", button);
             }
      \} else if (currentButton == button && read1 == 1 && read2 == 1) {
             currentButton = NULL;}
}
```
ビルドコマンド: gcc -lwiringPi -o bhButton bhButton.c

実行コマンド: sudo ./bhButton

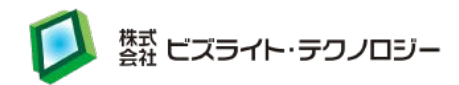

Python で RPi.GPIO を利用した場合:

bhButton.py

# coding: UTF-8

import RPi.GPIO as GPIO import time

 $GPIO$ \_ $UP = 17$  $GPIO_DOWN = 27$  $GPIO_RIGHT = 22$  $GPIO$  LEFT = 24 GPIO\_ENTER = 25 BUTTON\_SLEEP = 0.05

# ボタンの割込み関数 def gpio\_callback(channel):

> # チャタリングによる誤動作防止のため # BUTTON SLEEP(0.05 秒)の間隔で GPIO の値を 2 回取得し # 一致する場合のみボタン名を表示 value1 = GPIO.input(channel) if value $1 == 1$ : return time.sleep(BUTTON\_SLEEP) value2 = GPIO.input(channel) if value $2 == 1$ : return if value1  $!=$  value2: return if channel  $==$  GPIO UP:

print('up')  $elif channel = GPIO$   $DOMN$ : print('down') elif channel == GPIO\_RIGHT: print('right')

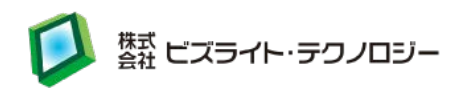

 $elif channel == GPIO$  LEFT: print('left') elif channel == GPIO\_ENTER: print('enter')

# 入力モード,PULLUP モードに設定 GPIO.setmode(GPIO.BCM) GPIO.setup(GPIO\_UP, GPIO.IN, pull\_up\_down=GPIO.PUD\_UP) GPIO.setup(GPIO\_DOWN, GPIO.IN, pull\_up\_down=GPIO.PUD\_UP) GPIO.setup(GPIO\_RIGHT, GPIO.IN, pull\_up\_down=GPIO.PUD\_UP) GPIO.setup(GPIO\_LEFT, GPIO.IN, pull\_up\_down=GPIO.PUD\_UP) GPIO.setup(GPIO\_ENTER, GPIO.IN, pull\_up\_down=GPIO.PUD\_UP)

# GPIO の値の変化(1 から 0)を検出し、割り込み処理を行う GPIO.add\_event\_detect(GPIO\_UP, GPIO.FALLING) GPIO.add\_event\_detect(GPIO\_DOWN, GPIO.FALLING) GPIO.add\_event\_detect(GPIO\_RIGHT, GPIO.FALLING) GPIO.add\_event\_detect(GPIO\_LEFT, GPIO.FALLING) GPIO.add\_event\_detect(GPIO\_ENTER, GPIO.FALLING) GPIO.add\_event\_callback(GPIO\_UP, gpio\_callback) GPIO.add\_event\_callback(GPIO\_DOWN, gpio\_callback) GPIO.add\_event\_callback(GPIO\_RIGHT, gpio\_callback) GPIO.add\_event\_callback(GPIO\_LEFT, gpio\_callback) GPIO.add\_event\_callback(GPIO\_ENTER, gpio\_callback)

while 1:

time.sleep(1)

実行コマンド: sudo python bhButton.py

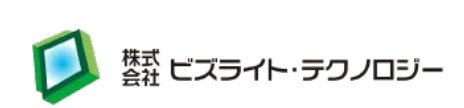

## <span id="page-24-0"></span>21.改訂履歴

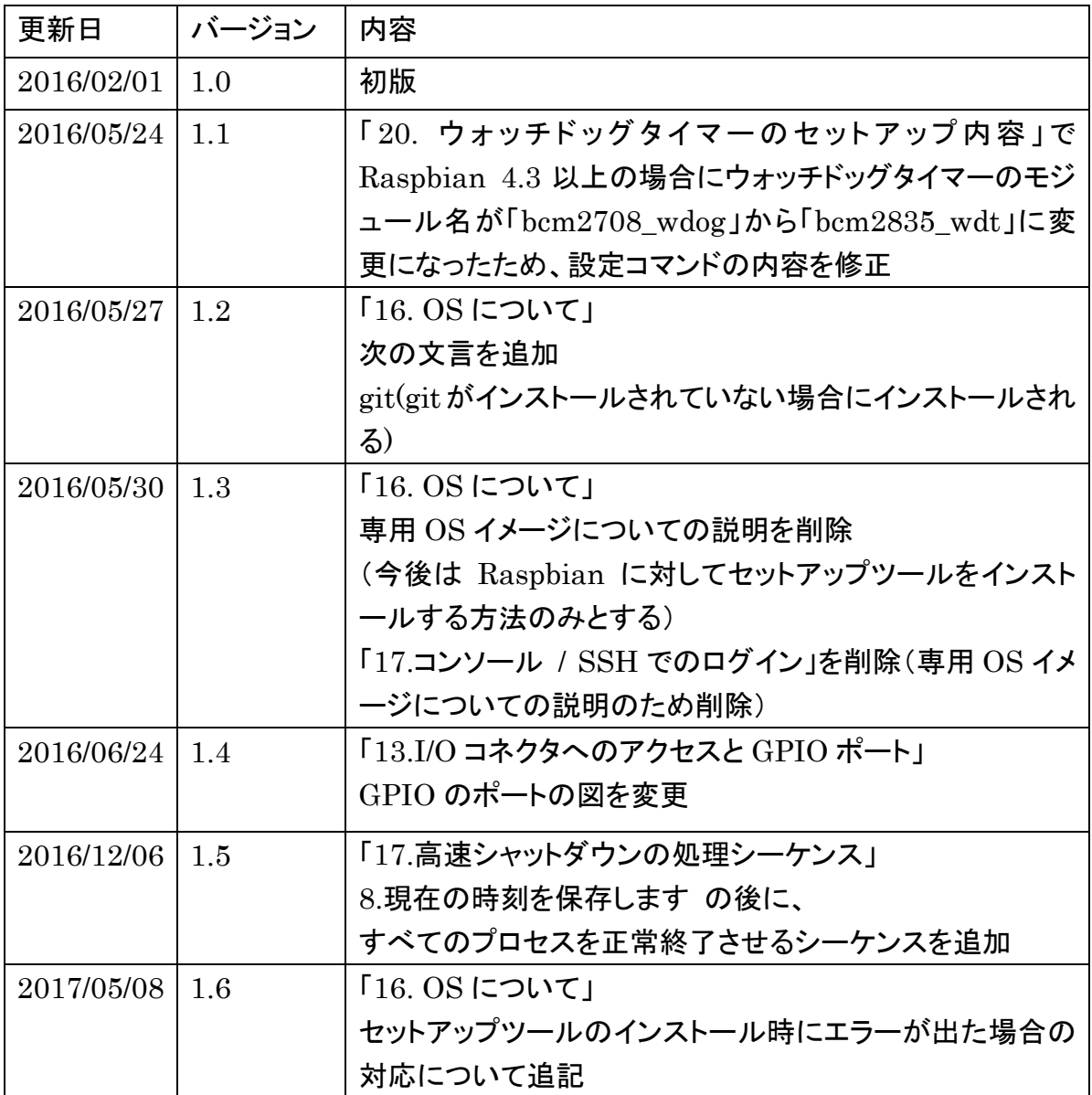